## 新增和編輯SPA525G和SPA525G2系列IP電話上 的快速撥號按鈕

## 目標 T

快速撥號按鍵通常用於使呼叫常用聯絡人的過程更快且只需一個按鍵。此選項用於代替在中撥 打整個電話號碼。

本文檔介紹如何設定SPA525G和SPA525G2上的快速撥號按鈕。

## 適用裝置

·SPA525G

·SPA525G2

## 新增和編輯快速撥號按鈕

步驟1.按電話上的「Setup(設定)」圖示。

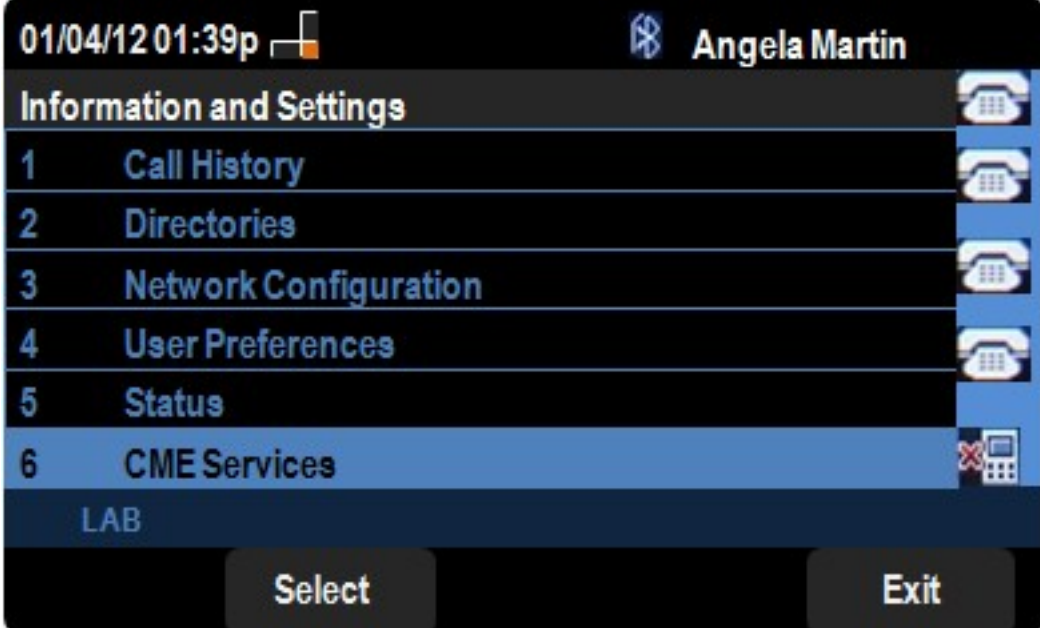

步驟2.導航到CME服務並按選擇。

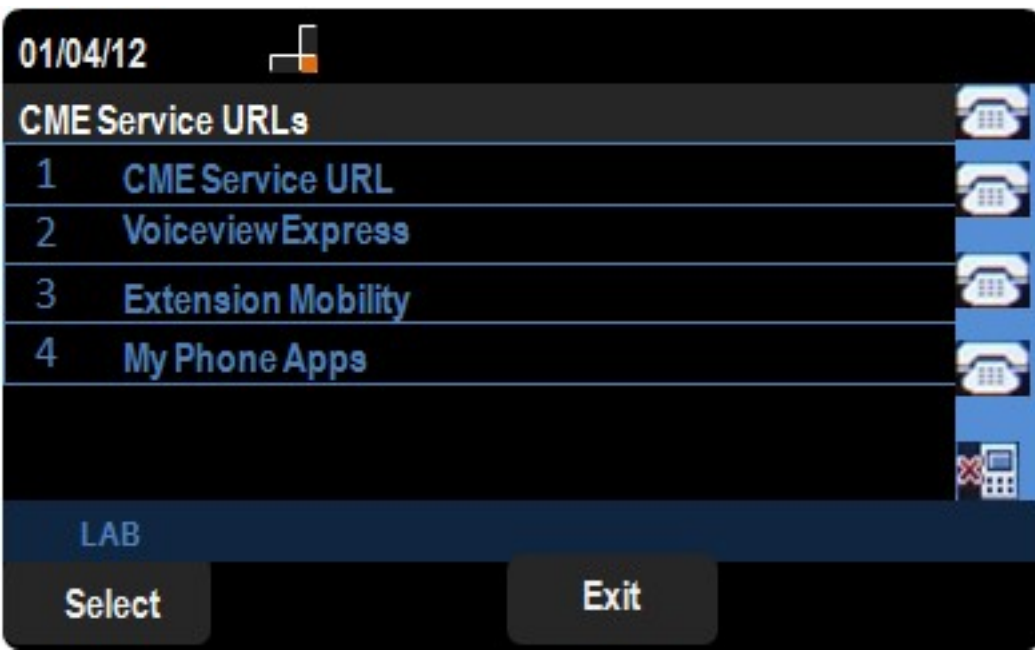

步驟3.導航到MyPhoneApps。

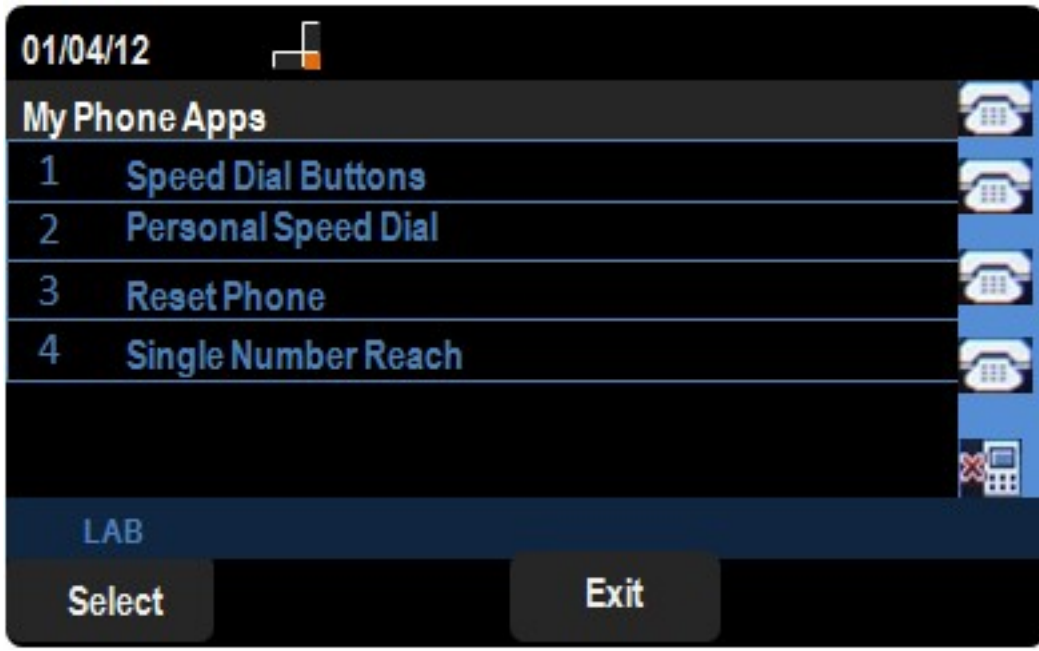

步驟4.按選擇以開啟快速撥號按鍵選單。

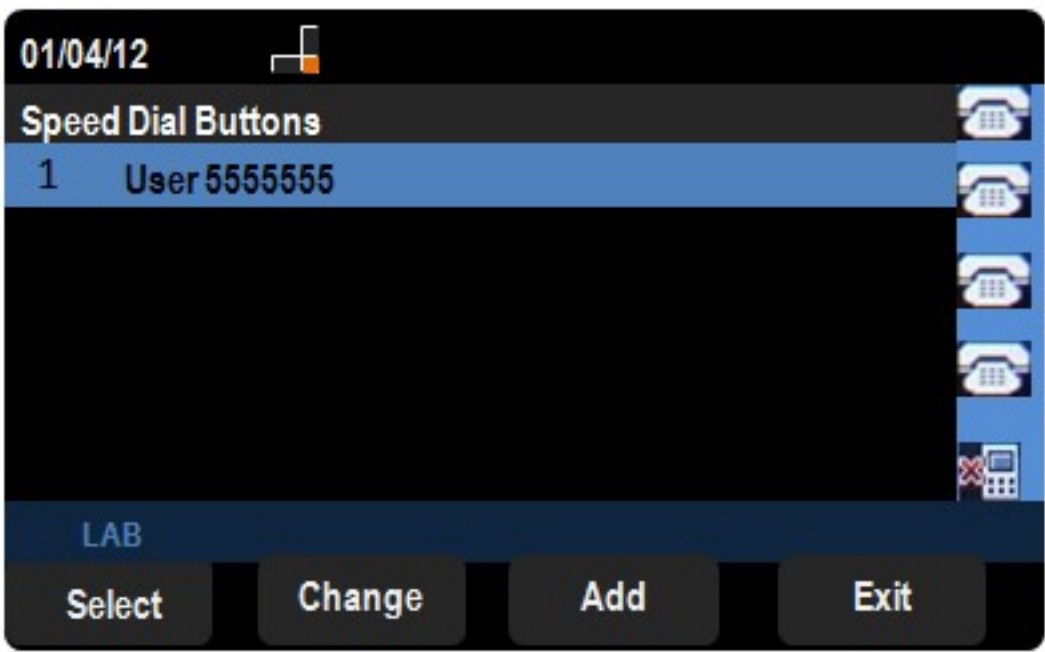

步驟5.按Add新增新的快速撥號。按更改以編輯現有的快速撥號。 附註:要刪除現有的快速撥號,請按delete並忽略步驟6和7。

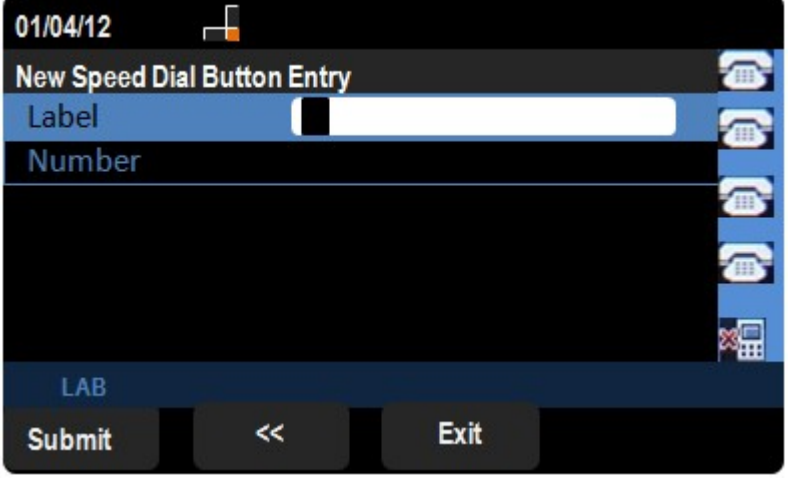

步驟6.在「標籤」欄位中輸入聯絡人的姓名。

步驟7.在「號碼」欄位中輸入聯絡人的電話號碼。

步驟8.按Submit儲存更改。